## Poster presentation and discussion: How to use e-poster function and comment function

- Comment entry can be started from **September 8** (Tue), and discussions can be held throughout the academic conference.
- As a general rule, if you have any questions regarding **the poster presentation on the 1st day**, please ask by 16:00 on September 9.
	- → Please answer **by 17:00 on September 9** (Wed).
	- (The subject of the Excellent Student Presentation Award will be the Q & A session on September 9.)
- As a general rule, if you have any questions regarding **the poster presentation on the 3rd day**, please ask by 16:00 on Friday, September 11 .
	- → Please give us your answer **by 17:00 on September 11** (Fri).
- For poster presentation, you can ask another question based on the answer from previous questions during the **academic conference. However, please finish the discussion by 18:00 on September 11** (Fri).
- Not all questions are required to be answered.
- Presenters who have applied the Excellent Student Presentation Award **should** answer the questions **by themselves** to maintain fairness in the selection process. If you are **the supervisor** of corresponding presenter, please be sure to give the guidance on this point.
- The Confit Online System for 2020 Web Photochemistry Conference will end on **September 12** (Sat).

## **How to discuss (figure is next page)**

- 1. Find the poster presentation you want to view from the program.
- 2. View the abstract (**1**), e-poster (**2**), and comments to the presenter. If you press the comment button (**3**), the input screen will appear. Please type your comments in.
- 3. In the first line of the comment, write a heading, such as **Question** or **Answer,** to make it easier for others to understand what you say. No greeting or self-introduction is required.
- 4. You can type up to 1,000 characters per post. Press the post button (**4**). Make sure the comment is displayed correctly. Figures cannot be posted.
- 5. You can delete your own comment. However, if the discussion has started, please do not delete it because the flow of the discussion become ambiguous. Addition of another comment for correction or cancellation is recommended.
- 6. You can speak sequentially, but please be appropriate. Inappropriate remarks may be deleted by the secretariat without notice.

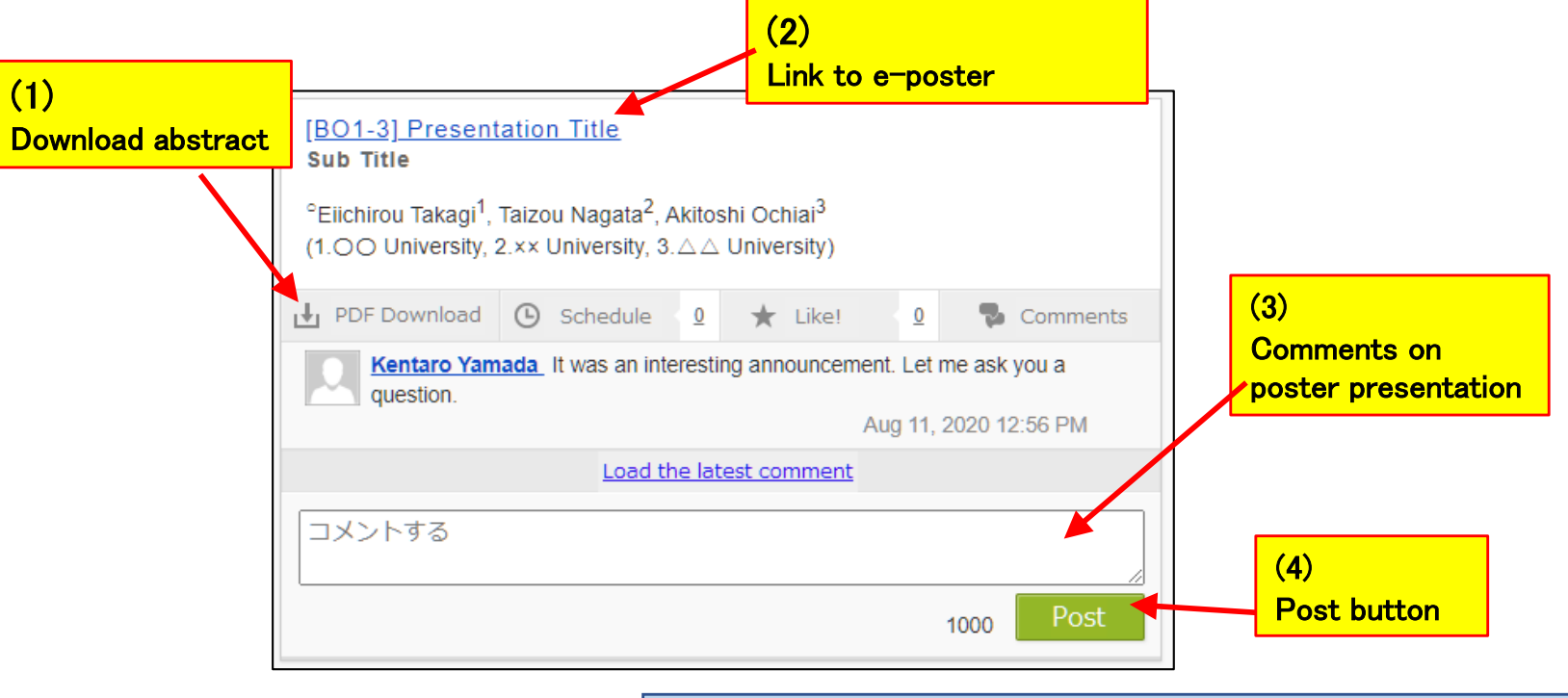

Click (2)

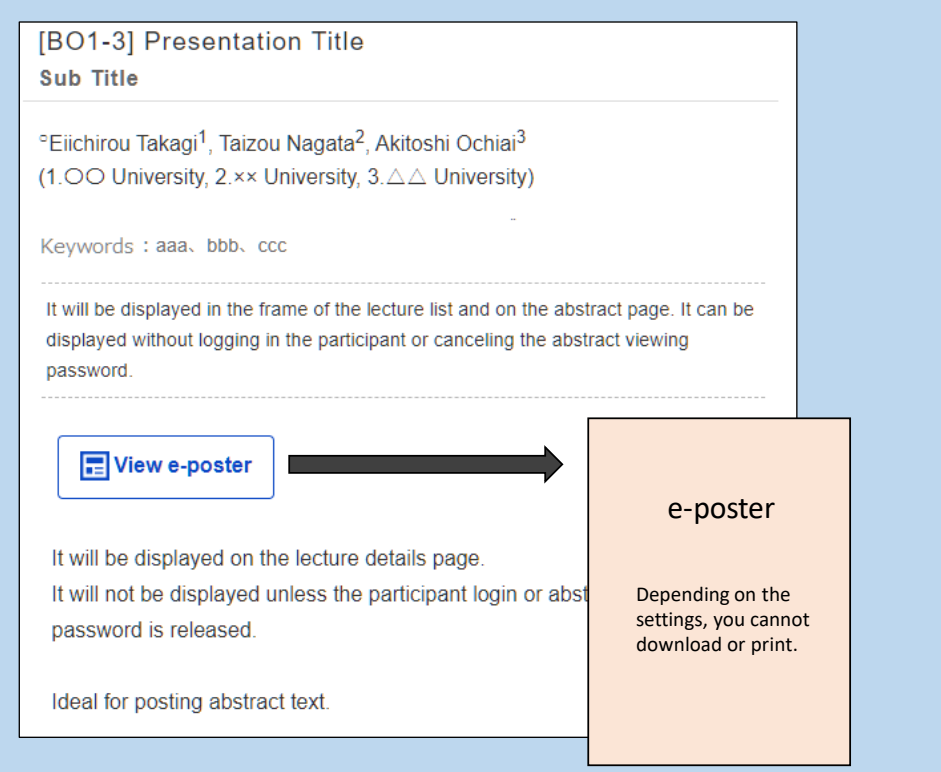